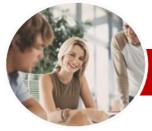

# Microsoft Excel 2010

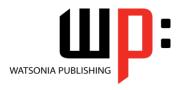

Module 2

**INFOCUS COURSEWARE** 

Module Series Order Code: INF1019 ISBN: 978-1-921939-19-8

| * | General     |
|---|-------------|
|   | Description |

**Microsoft Excel 2010 Module 2** aims to provide skills and knowledge in advanced concepts and techniques including enhanced formatting, charting, and worksheet operation, as well as the use of complex analytical and automation tools.

Learning Outcomes At the completion of this course you should be able to:

- > use a range of formula techniques
- > use a range of lookup and reference functions
- apply conditional formatting to ranges in a worksheet
- use a range of techniques to work with worksheets
- > filter data in a table
- use a range of techniques to enhance charts
- > modify *Excel* options
- > create and use labels and names in a workbook
- > protect data in worksheets and workbooks
- > use the **Data Consolidation** feature to combine data from several workbooks into one
- group cells and use outlines to manipulate the worksheet
- > understand and create simple *PivotTable* reports
- > create and edit a PivotChart
- > use goal seeking to determine the values required to reach a desired result
- > create summaries in your spreadsheets using subtotals
- create recorded macros in Excel
- Target Audience

**Microsoft Excel 2010 Module 2** is designed for users who are keen to learn about more of the advanced features and techniques of Excel. It concentrates on improving current knowledge through the use of more advanced and complex techniques and spreadsheet automation.

Prerequisites

**Microsoft Excel 2010 Module 2** assumes some prior experience in using the software to create worksheets and charts and it would also be beneficial to have a general understanding of personal computers and the Windows operating system environment.

Pages

262 pages

Nominal Duration\* Watsonia Publishing Modules are based around a 2-day training program consisting of approximately 14 - 16 hours

Student Files

Many of the topics in *Microsoft Excel 2010 Module 2* require you to open an existing file with data in it. These files can be downloaded free of charge from our web site at <a href="https://www.watsoniapublishing.com">www.watsoniapublishing.com</a>. Simply follow the student files link on the home page. You will need the product code for this course which is *INF1019*.

Methodology

The In Focus series of publications have been written with one topic per page. Topic sheets either contain relevant reference information, or detailed step-by-step instructions designed on a real-world case study scenario. Publications can be used for instructor-led training, self-paced learning, or a combination of the two.

Formats Available A4 Black and White, A5 Black and White (quantity order only), A5 Full Colour (quantity order only), Electronic licence

Companion Products There are a number of other complimentary titles in the same series as this publication. Information about other relevant publications can be found on our web site at www.watsoniapublishing.com.

<sup>\*</sup> Duration relates to study time only and does not include assessment time. Duration should be used as a guide only. Actual duration will vary depending upon the skills, knowledge, and aptitude of the participants. This information sheet was produced on Friday, July 29, 2011 and was accurate at the time of printing. Watsonia Publishing reserves its right to alter the content of the above courseware without notice.

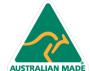

47 Greenaway Street Bulleen VIC 3105 Australia ABN 64 060 335 748 Phone: (+61) 3 9851 4000 Fax: (+61) 3 9851 4001 info@watsoniapublishing.com www.watsoniapublishing.com Product Information

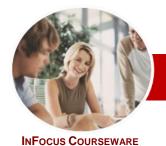

# Microsoft Excel 2010

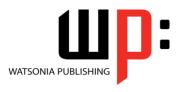

Module 2

**Module Series** 

Order Code: INF1019 ISBN: 978-1-921939-19-8

## **Contents**

## Formula Techniques

- ✓ Scoping A Formula
- ✓ Developing A Nested Function
- ✓ Creating Nested Functions
- ✓ Editing Nested Functions
- ✓ Copying Nested Functions
- ✓ Using Concatenation
- ✓ Switching To Manual Recalculation
- ✓ Forcing A Recalculation
- ✓ Pasting Values From Formulas

## **Logical Functions**

- ✓ Understanding Logical Functions
- ✓ Using IF To Display Text✓ Using IF To Calculate Values
- ✓ Nesting IF Functions
- ✓ Using IFERROR
- ✓ Using TRUE And FALSE ✓ Using AND
- Using OR
- ✓ Using NOT

#### **Lookup Functions**

- ✓ Understanding Data Lookup **Functions**
- √ Using CHOOSE
- ✓ Using VLOOKUP
- ✓ Using VLOOKUP For Exact Matches
- ✓ Using HLOOKUP ✓ Using INDEX
- ✓ Using MATCH
- ✓ Understanding Reference **Functions**
- ✓ Using ROW And ROWS
- ✓ Using COLUMN And COLUMNS
- ✓ Using ADDRESS
- ✓ Using INDIRECT
- ✓ Using OFFSET

## **Number Formatting Techniques**

- ✓ Using Alternate Currencies
- √ Formatting Dates
- ✓ Formatting Time
- ✓ Creating Custom Formats

## **Conditional Formatting**

- ✓ Understanding Conditional Formatting
- ✓ Formatting Cells Containing Values
- ✓ Clearing Conditional Formatting
- ✓ More Cell Formatting Options
- ✓ Top Ten Items
- ✓ More Top And Bottom Formatting Options
- ✓ Working With Data Bars

- ✓ Working With Colour Scales
- ✓ Working With Icon Sets
- ✓ Understanding Sparklines
- ✓ Creating Sparklines
- ✓ Editing Sparklines

#### **Worksheet Techniques**

- ✓ Inserting And Deleting Worksheets
- ✓ Copying A Worksheet Renaming A Worksheet
- ✓ Moving A Worksheet✓ Hiding A Worksheet
- Unhiding A Worksheet
- Copying A Worksheet To Another Workbook
- ✓ Moving A Worksheet To Another Workbook
- ✓ Changing Worksheet Tab Colours✓ Grouping Worksheets
- ✓ Hiding Rows And Columns
- ✓ Unhiding Rows And Columns
- Freezing Rows And Columns
- ✓ Splitting Windows

## **Headers And Footers**

- ✓ Understanding Headers And Footers
- ✓ Adding A Quick Header
- ✓ Adding A Quick Footer
- ✓ Switching Between Headers And Footers
- ✓ Typing Text Into Headers And Footers
- ✓ Modifying Headers And Footers
- ✓ Adding Page Numbering
- Adding Date Information
- ✓ Adding Workbook Information
- Adding A Picture
- ✓ Formatting Headers And Footers
- ✓ Dragging Margins For Headers And Footers
- ✓ Creating A Different First Page
- ✓ Different Odd And Even Pages

## Filtering Data

- ✓ Understanding Filtering
- ✓ Applying And Using A Filter
- Clearing A Filter ✓ Creating Compound Filters
- ✓ Multiple Value Filters ✓ Creating Custom Filters
- ✓ Using Wildcards

## **Charting Techniques**

- ✓ Understanding Chart Layout Elements
- ✓ Adding A Chart Title

- ✓ Adding Axes Titles
- ✓ Positioning The Legend
- ✓ Showing Data Labels
- ✓ Showing A Data Table
- ✓ Modifying The Axes ✓ Showing Gridlines
- ✓ Formatting The Plot Area
- ✓ Adding A Trendline
- ✓ Adding Error Bars
- ✓ Adding A Text Box To A Chart
- ✓ Drawing Shapes In A Chart

## **Chart Object Formatting**

- ✓ Understanding Chart Object Formatting
- ✓ Selecting Chart Elements
- Using Shape Styles To Format Objects
- ✓ Changing Column Colour
- ✓ Changing Pie Slice Colour
- ✓ Changing Bar Colours
- ✓ Changing Chart Line Colours
- √ Using Shape Effects
- ✓ Filling The Chart Area And The Plot Area
- √ Filling The Background
- ✓ The Format Dialog Box
- ✓ Using The Format Dialog Box
- ✓ Using Themes

## **Setting Excel Options**

- ✓ Understanding Excel Options
- ✓ Personalising Excel
- ✓ Setting The Default Font
- ✓ Setting Formula Options
- ✓ Understanding Save Options ✓ Setting Save Options
- ✓ Setting The Default File Location
- ✓ Setting Advanced Options

## **Labels And Names**

- ✓ Understanding Labels And Names
- ✓ Creating Names Using Text Labels
- ✓ Using Names In New Formulas
- ✓ Applying Names To Existing Formulas
- ✓ Creating Names Using The Name Box
- ✓ Using Names To Select Ranges
- ✓ Pasting Names Into Formulas
- ✓ Creating Names For Constants ✓ Creating Names From A Selection
- ✓ Scoping Names To The Worksheet
- ✓ Using The Name Manager ✓ Documenting Range Names

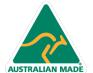

47 Greenaway Street Bulleen VIC 3105 Australia ABN 64 060 335 748

Phone: (+61) 3 9851 4000 Fax: (+61) 3 9851 4001 info@watsoniapublishing.com www.watsoniapublishing.com

**Product Information** 

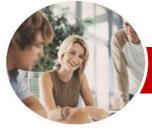

# Microsoft Excel 2010

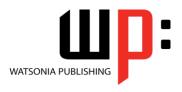

**Recorder Workshop** 

✓ Preparing Data For An Application

Recording A Summation Macro

**Recording Consolidations** 

**Concluding Remarks** 

Testing Macros

Recording Divisional Macros

✓ Creating Objects To Run Macros

✓ Assigning A Macro To An Object

Module 2

InFocus Courseware

Module Series Order Code: INF1019 ISBN: 978-1-921939-19-8

## Protecting Data

- ✓ Understanding Data Protection
- ✓ Providing Total Access To Cells
- ✓ Protecting A Worksheet
- ✓ Working With A Protected Worksheet
- ✓ Disabling Worksheet Protection
- ✓ Providing Restricted Access To Cells
- ✓ Password Protecting A Workbook
- ✓ Opening A Password Protected Workbook
- ✓ Removing A Password From A Workbook

## Data Consolidation

- ✓ Understanding Data Consolidation
- ✓ Consolidating With Identical Layouts
- ✓ Creating An Outlined Consolidation
- ✓ Consolidating With Different Layouts

## Data Linking

- ✓ Understanding Data Linking
- ✓ Linking Between Worksheets
- ✓ Linking Between Workbooks
- ✓ Updating Links Between Workbooks

## Grouping And Outlining

- ✓ Understanding Grouping And Outlining
- ✓ Creating An Automatic Outline
- ✓ Working With An Outline
- ✓ Creating A Manual Group
- ✓ Grouping By Columns

## Pivot Tables

- ✓ Understanding Pivot Tables
- ✓ Creating A PivotTable Shell
- ✓ Dropping Fields Into A PivotTable
- ✓ Filtering A PivotTable Report
- ✓ Clearing A Report Filter
- ✓ Switching PivotTable Labels
- √ Formatting A PivotTable Report
- ✓ Understanding Slicers
- ✓ Creating Slicers

## PivotTable Techniques

- ✓ Using Compound Fields
- ✓ Counting In A PivotTable Report
- ✓ Formatting PivotTable Report Values
- ✓ Working With PivotTable Grand Totals
- ✓ Working With PivotTable Subtotals
- ✓ Finding The Percentage Of Total
- ✓ Finding The Difference From
- ✓ Grouping In PivotTable Reports
- ✓ Creating Running Totals

- ✓ Creating Calculated Fields
- ✓ Providing Custom Names
- ✓ Creating Calculated Items
- ✓ PivotTable Options
- ✓ Sorting In A PivotTable

#### PivotCharts

- ✓ Creating A PivotChart Shell
- ✓ Dragging Fields For The PivotChart
- ✓ Changing The PivotChart Type
- ✓ Using The PivotChart Filter Field Buttons
- ✓ Moving PivotCharts To Chart Sheets

## Goal Seeking

- ✓ Understanding Goal Seek Components
- ✓ Using Goal Seek

#### C = 1, . . .

- ✓ Understanding How Solver Works
- ✓ Installing The Solver Add-In
- ✓ Setting Solver Parameters
- ✓ Adding Solver Constraints
- ✓ Performing The Solver Operation
- ✓ Running Solver Reports

## Summarising And Subtotalling

- ✓ Creating Subtotals
- ✓ Using A Subtotalled Worksheet
- ✓ Creating Nested Subtotals
- ✓ Copying Subtotals
- ✓ Using Subtotals With AutoFilter
- ✓ Creating Relative Names For Subtotals
- Using Relative Names For Subtotals

## Recorded Macros

- ✓ Understanding Excel Macros
- ✓ Setting Macro Security
- ✓ Saving A Document As Macro Enabled
- ✓ Recording A Simple Macro
- ✓ Running A Recorded Macro
- ✓ Relative Cell References
- Running A Macro With Relative References
- ✓ Viewing A Macro
- ✓ Editing A Macro
- Assigning A Macro To The Toolbar
- ✓ Running A Macro From The Toolbar
- ✓ Assigning A Macro To The Ribbon
- Assigning A Keyboard Shortcut To A Macro
- ✓ Deleting A Macro
- ✓ Copying A Macro

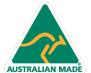

47 Greenaway Street Bulleen VIC 3105 Australia ABN 64 060 335 748 Phone: (+61) 3 9851 4000 Fax: (+61) 3 9851 4001 info@watsoniapublishing.com www.watsoniapublishing.com **Product Information**